**Federal Communications Commission (FCC) Statement** Warning: This equipment generates, uses, and can radiate radio frequency energy and if not installed and used in accordance with the instructions manual, may cause interference to radio communications. It has been tested and found to comply with the limits for a Class A computing device pursuant to Subpart J of Part 15 of FCC Rules, which are designed to provide reasonable protection against such interference when operating in a commercial environment. Operation of this equipment in a residential area is likely to cause interference in which case the user at his own expense will be required to take whatever measures may be required to correct the interference. NOTE: Changes or modifications not expressly approved by the party **Federal Communications Conmission (FCC) Statement**<br>
Warning: This equipment generates, uses, and can radiate radio frequency<br>
energy and if not installed and used in accordance with the instructions<br>
and found to comply

Canadian Department of Communications Statement<br>This digital apparatus does not exceed the Class A limits for radio<br>noise emissions from digital apparatus set out in the Radio Interference<br>Regulations of the Canadian Depa noise emissions from digital apparatus set out in the Radio Interference Communications. Le présent appareil numérique n'émet pas de bruits radioélectriques dépassant les limites applicable aux appareils numériques de This digital apparatus does not exceed the Class A limits for radio **Canadian Department of Communications Statement** Regulations of the Canadian Department of

# **Approvals**

responsible for compliance could void the user's authority to operate this

final.<br>
3) Merican de la proposition de la proposition de la proposition de la proposition de la proposition<br>
de la proposition de la proposition de la proposition de la proposition de la proposition de la proposition<br>
de **3) Warranty Claims:** If the MAGICARD printer proves defective during this period, please contact the Ultra Service Center, at the address and telephone/fax number given below. The Ultra Service Center personnel may first ask you to carry out certain simple checks to confirm the nature of the problem, and if a return is appropriate they will give you a Return Authorisation Number and consignment instructions to the appropriate repair center. Ultra will, at its option, repair or replace the defective parts at no charge to the customer.

la class A prescrites dans le Règlement sur le brouillage radioélectrique édicté

par le ministère des Communications du Canada.

 $\rightarrow$ 

Itramagicard.com

r dea

or Ultra for supplies

**EC Declaration of Conformity Manufacturer's Name:** Ultra Electronics Limited **Manufacturer's Address:** Waverley House, Hampshire Road, Granby Estate, Weymouth, Dorset DT4 9XD **EN ENGLAND ENGLAND EN ENGLAND EN ENGLAND EN ENGLAND EN ENGLAND EN ENGLAND ENGLAND EN ENGLAND EN ENGLAND EN ENG Declares that the products: Product Name:** MAGICARD® Rio Color Card printer, all variants MAGICARD® Tango Color Card printer, all variants **Conform to the following product Specifications: Safety:** IEC 950/EN60950 Safety of Information Technology Equipment including electrical business equipment. **Supplementary Information: Date:** October 2000

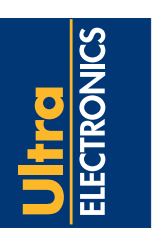

**USE ONLY GENUINE MAGICARD DYE FILM** MAGICARD DYE FILM

# **QUICKSTART** QUICKSTART **GUIDE**

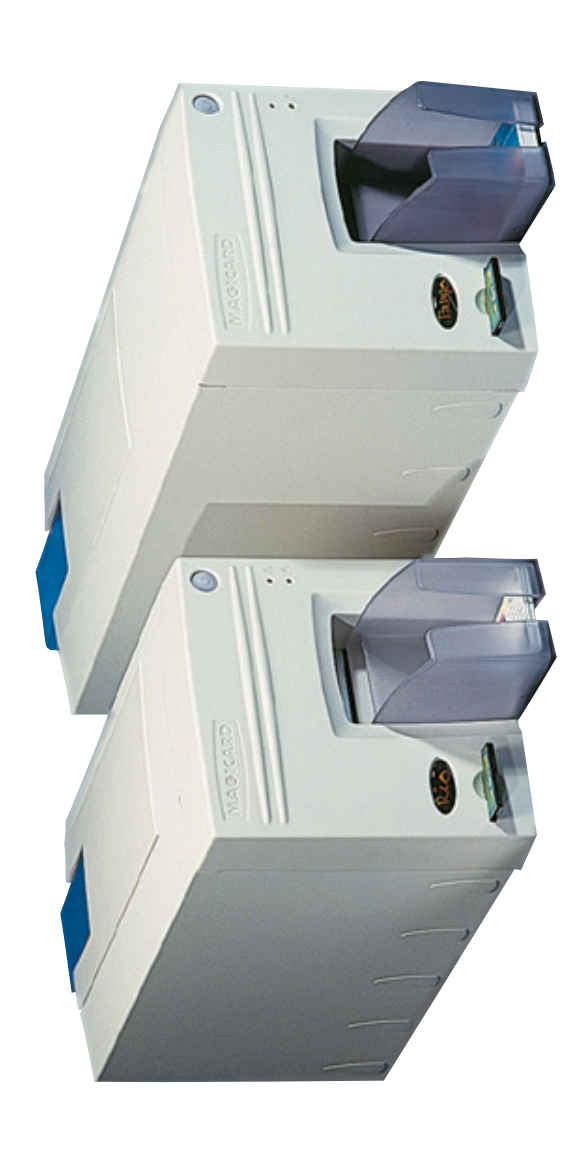

consistency from batch to batch, and is also guaranteed to safeguard your UltraCoverPlus warranty rights recommend that you use only genuine Magicard dye film which has been tested for colour fidelity and dye film which has been tested for colour fidelity and<br>eed to safeguard your UltraCoverPlus warranty rights

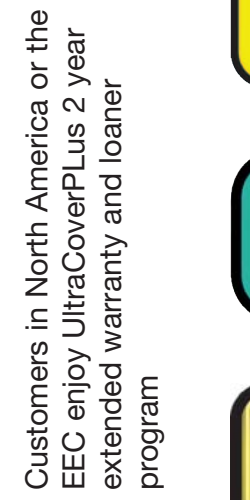

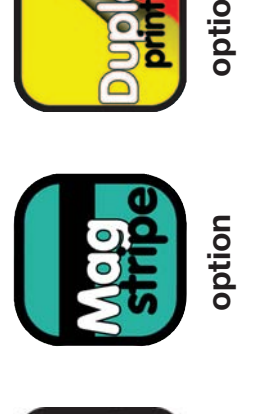

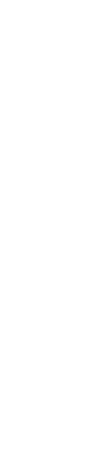

 $\begin{picture}(40,10) \put(0,0){\line(1,0){155}} \put(15,0){\line(1,0){155}} \put(15,0){\line(1,0){155}} \put(15,0){\line(1,0){155}} \put(15,0){\line(1,0){155}} \put(15,0){\line(1,0){155}} \put(15,0){\line(1,0){155}} \put(15,0){\line(1,0){155}} \put(15,0){\line(1,0){155}} \put(15,0){\line(1,0){155}} \put(15,0){\line(1,0){155}} \$ 

W

**HOLOKOTE™ SECURITY** KOTE<sup>TM</sup> SECURITY

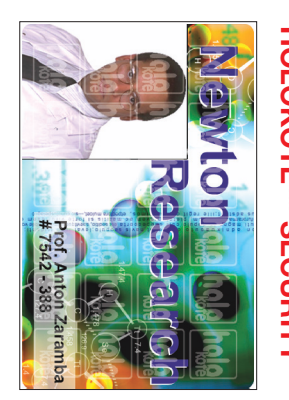

times and set up charges for custom keys are minimal. copied or bypassed. HoloKote™ costs absolutely nothing to use and if you require a custom logo, turnaround Ultra's patented HoloKote™ anti-counterfeiting system is a built-in feature of your Magicard printer and cannot be ystem i<br>y nothir<br>inimal. m is a built-in feature of your Magicard printer and cannot be<br>thing to use and if you require a custom logo, turnaround

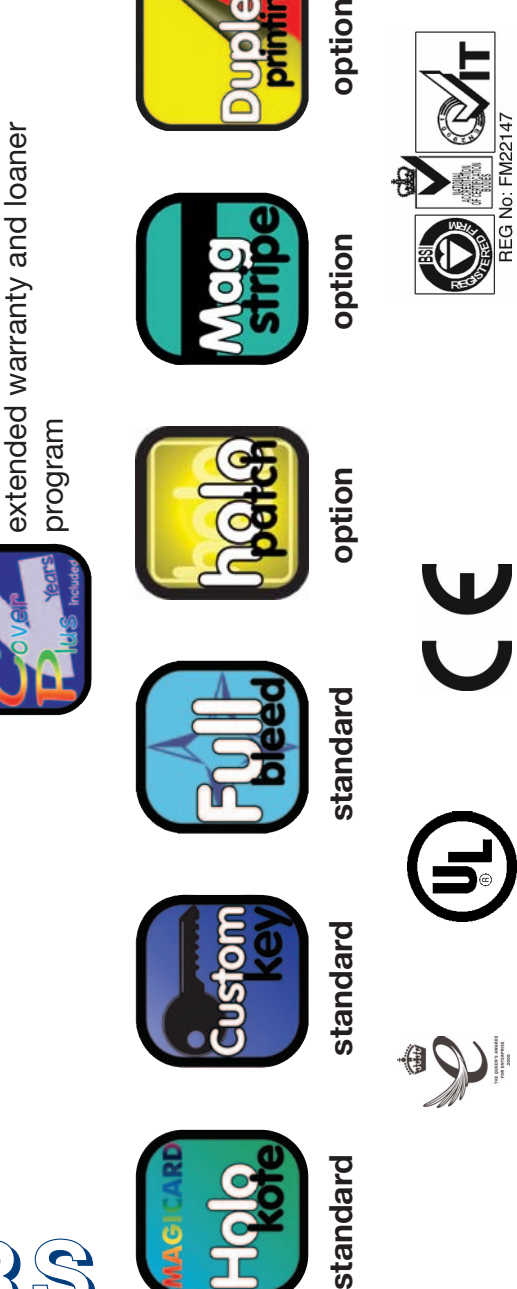

**MAGICARD**<br>HQ<mark>QQ</mark>

# **R I O A N D TA N G O P R I N T E R S**

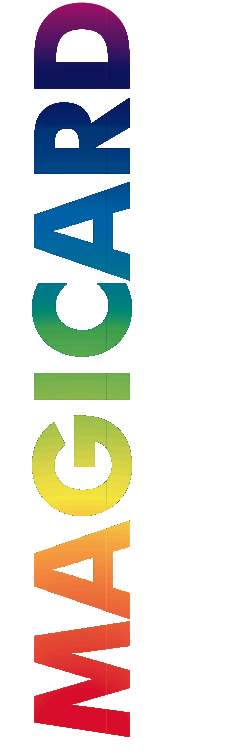

®

**HOLOPATCH™ CARDS OP ATCHTM CARDS** 

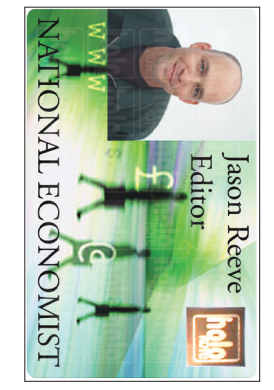

security logos is highlighted by a highly reflective 'super-diffuser' patch, making the logo clearly visible at a For even greater security, try HoloPatch™ cards. When you print with HoloPatch™ cards, one of the HoloKote™ When you print with HoloPatch™ cards, one of the HoloKote™<br>'super-diffuser' patch, making the logo clearly visible at a

**1) Coverage:** Ultra Electronics Ltd Warrants that the MAGICARD printer shipped with this Warranty statement will conform to the manufacturers specifications and be free from defects in materials or workmanship for a period of **12 months** from the date of original purchase by the user, but there are additional conditions on the printhead Warranty (see paragraph 2).

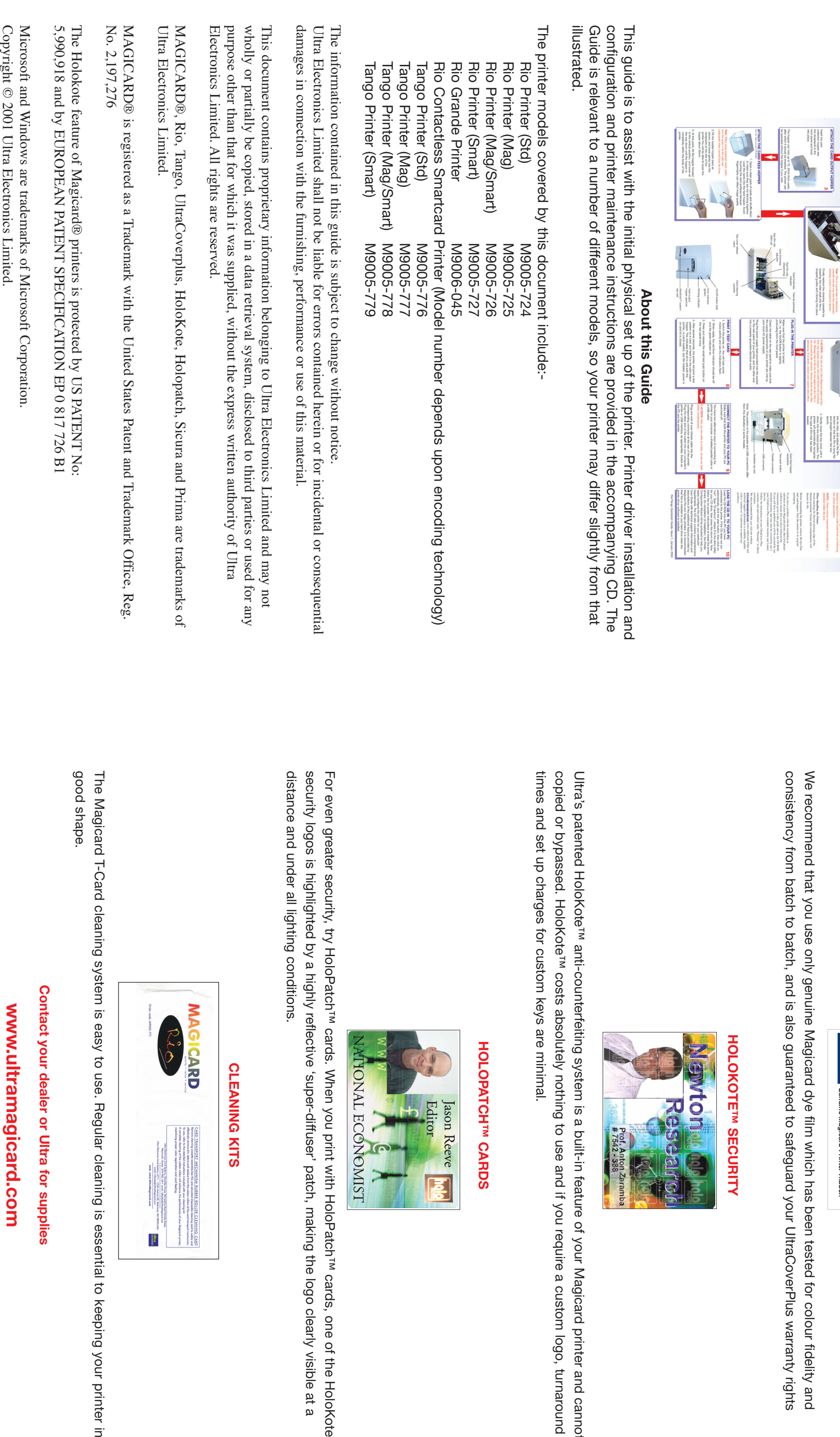

2) **Limited Printhead Warranty:** Ultra warrants that, under normal use and service, thermal printheads will be free from defects in material and workmanship for a period of twelve (12) months from the date of original purchase or for a quantity of 40,000 printed cards, whichever comes first, provided that Ultra-approved card media is utilised. If a Warranty claim is submitted for a defective printhead, Ultra will have the right to inspect the printhead and samples of the printed and blank ID cards used with it for the purpose of verifying that the claimed defect has not been caused by non- Ultra approved media, or by foreign particles or substances which have caused chemical or physical damage. Ultra's decision in any such claims shall be **4) Warranty Limitations:** The Warranty does not apply to MAGICARD

- printers that have been: Damaged through physical or electrical mishandling.
- Damaged through operation in environments which are outside normal office conditions in terms of corrosive atmosphere, temperature, humidity, shock or vibration.
- Improperly installed or interfaced to other products which may exhibit software problems or expose the MAGICARD to improper voltages or control signals.
- ❑❑❑ Fitted with dye film rolls from any source other than Ultra Electronics, or have been used to print on anything other than card surfaces which are approved by Ultra and which will generally be made of PVC, be completely flat, and be free of harmful particles or substances.

Serviced or interfered with by anyone other than an Ultra Authorised

Service provider. **5) Shipping:** Insurance and shipping costs incurred insending the MAGICARD printer for Warranty service are theresponsibility of the customer. Whenever possible Ultra Service Centers will use the same class of shipping service selected and paid for by the customer to return the printer. Return shipping costs from Ultra to the customer will be at Ultra's expense. After obtaining the Return Authorisation Number as described above, the printer should be securely packed in its original packaging with proof of date of purchase and a note describing the problemand quoting the Return Authorisation Number. The printer must be sent to theservice center address supplied with the Return AuthorisationNumber by the main service center. This address may be different to the address listed below, but will generally be

**Note:** In addition,your new Magicard printer may be covered by our  $rac{1}{2}$ free 2 year Ultra Coverplus warranty and Loaner programme. See printer may be<br>
<sup>n</sup> and Loaner pr Note: In addition,your new Magicard<br>free 2 year Ultra Coverplus warranty<br>printer side card for details. printer side card for details.

**CLEANING KITS**

ED of System, for equal to the first decomposition for  $G$  (resp. letter)<br>  $G$  is a set of  $G$  in  $G$  . The local decomposition of the set of the<br>set of  $G$  in  $G$  , in the set of the<br>set of the set of the set of the set of 

CLEANING KITS

o use

Regular cleaning is essential to keeping your printer in

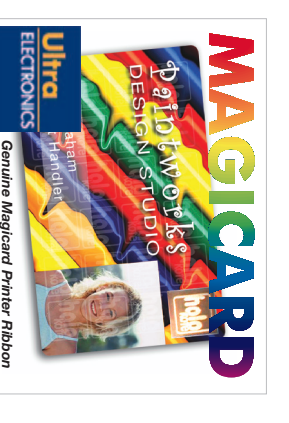

乡

D

closer to you. Please also mark the Return Authorisation Number on the outside of the shipping carton. All customs duties and taxes, if applicable, are the responsibility of the customer. **6) Applicability:** The Warranty and remedy provided above are exclusive

and in lieu of all other warrants, either express or implied, including but not limited to, implied warranties of merchantability and fitness for a particular purpose. Any statements or representations made by any other person or firm are void. Neither Ultra Electronics Ltd nor its affiliates shall be liable for any loss, inconvenience, or damage, including direct, special, incidental, or consequential damages, resulting from the use or inability to use the Ultra product, whether resulting from breach of Warranty or other legal theory even if Ultra has been advised of the possibility of such damage or loss. This Warranty is governed by the laws of England. Any dispute arising out of or relating to this Warranty shall be submitted for arbitration of this dispute or disputes pursuant to the rules and regulations of the UK Arbitration Act. This Warranty gives you specific legal rights, and you may also have other legal rights which vary from country to country so the above limitations and exclusions may not apply to all customers.

For Warranty enquiries please call or fax our Warranty Service Manager:-

**Ultra Electronics Limited** MAGICARD Service Center Waverley House Hampshire Road Granby Estate Weymouth Dorset, DT4 9XD UK Tel.+44(0)1305 784738 Fax +44(0)1305 777904

MAGICARD US Service Center 6711 - 176th Avenue NE **Ultra Electronics Inc. Ultra Electronics Inc**<br>MAGICARD US Ser<br>6711 - 176th Avenue Fax: (425) 556 3962 кесшнона<br>WA 98052, USA.<br>Tel: (425) 556 9708<br>Fax: (425) 556 3962 Tel: (425) 556 9708 WA 98052, USA. Redmond

## **Safety Instructions**

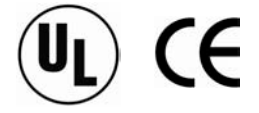

Please read all of these instructions before using your printer. Observe the markings on the rear panel of the printer.

- To prevent electric shock do not remove covers.
- Do not attempt to service the printer yourself.
- There are no user serviceable parts inside. In the event of malfunction, refer servicing to your nearest Ultra Electronics service center.
- Use only a power source within the limits marked on the rear panel label.
- Take care not to spill any liquid on the printer. • Ensure that the power supply cord is not longer than 2 metres and includes a properly grounded connection.
- The printer's Parallel and USB interfaces must never be used simultaneously.
- If using this printer in Germany: To provide adequate short-circuit protection and over-current protection for this printer, the building installation must be protected by a 16 Amp circuit breaker. Bei Anschluß des Druckers an die

Stromversorgung muß sichergestellt werden, daß die Gebäudeinstallation mit einem 16 A-Überstromschalter abgesichert ist.

#### *Warnings, Cautions and Notes*

Throughout this guide and in text on the CD, the following conventions are used to identify important information.

**WARNING -** Warning messages indicate where personal injury could result from not following the correct procedures.

**CAUTION -** Caution messages indicate where damage to equipment could result from not following the correct procedures.

**NOTE -** Notes convey important information that is identified within the text.

#### *When Handling the Printer*

Avoid touching the thermal printing edge of the thermal printhead. Grease and contamination will shorten its life.

Before transporting the printer, remove the dye film and card hoppers. Pack the printer in its original packaging.

If you have a problem with the installation or operation of your Magicard printer, then first please recheck to ensure that you have followed the instructions given in this guide and on the CD ROM. If you still have a problem you will be covered by our standard warranty and may also be covered by our 2 year UltraCover Plus extended warranty and Loaner Service.

Follow the instructions on your UltraCover Plus warranty card and overleaf under "Warranty" to obtain assistance.

We also recommend that you visit our website **www.ultramagicard.com** where additional FAQs and technical support information is available, together with a "contact us" E-mail form to report any problems.

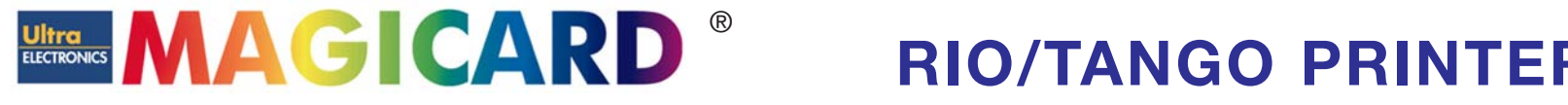

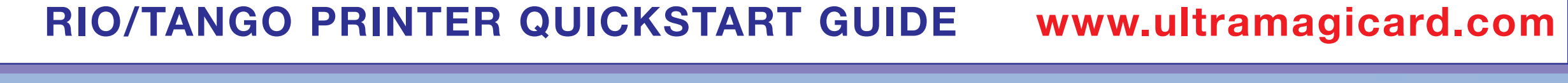

**PLUG IN THE PRINTER**

Make sure that the printer is turned Off, i.e. the On/Off button is slightly protruding from the front panel.

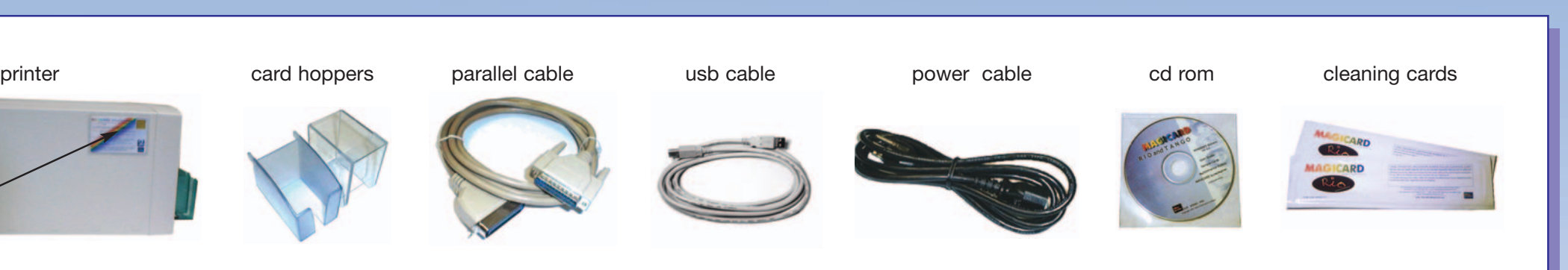

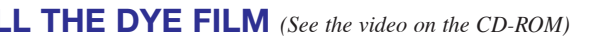

### **PRINT A TEST CARD**  $\begin{matrix} 8 \\ 1 \end{matrix}$  $\begin{matrix} \end{matrix}$  **CONNECT THE PRINTER TO YOUR PC**  $\begin{matrix} 9 \\ 1 \end{matrix}$  $\begin{matrix} \end{matrix}$  **LOAD THE CD IN TO YOUR PC** Make sure that both the printer and your PC are

Plug one end of your chosen cable into the corresponding connector at the rear of the printer. Plug the other end of the cable into your computer's printer or USB interface, as appropriate. Switch on the PC and the printer.

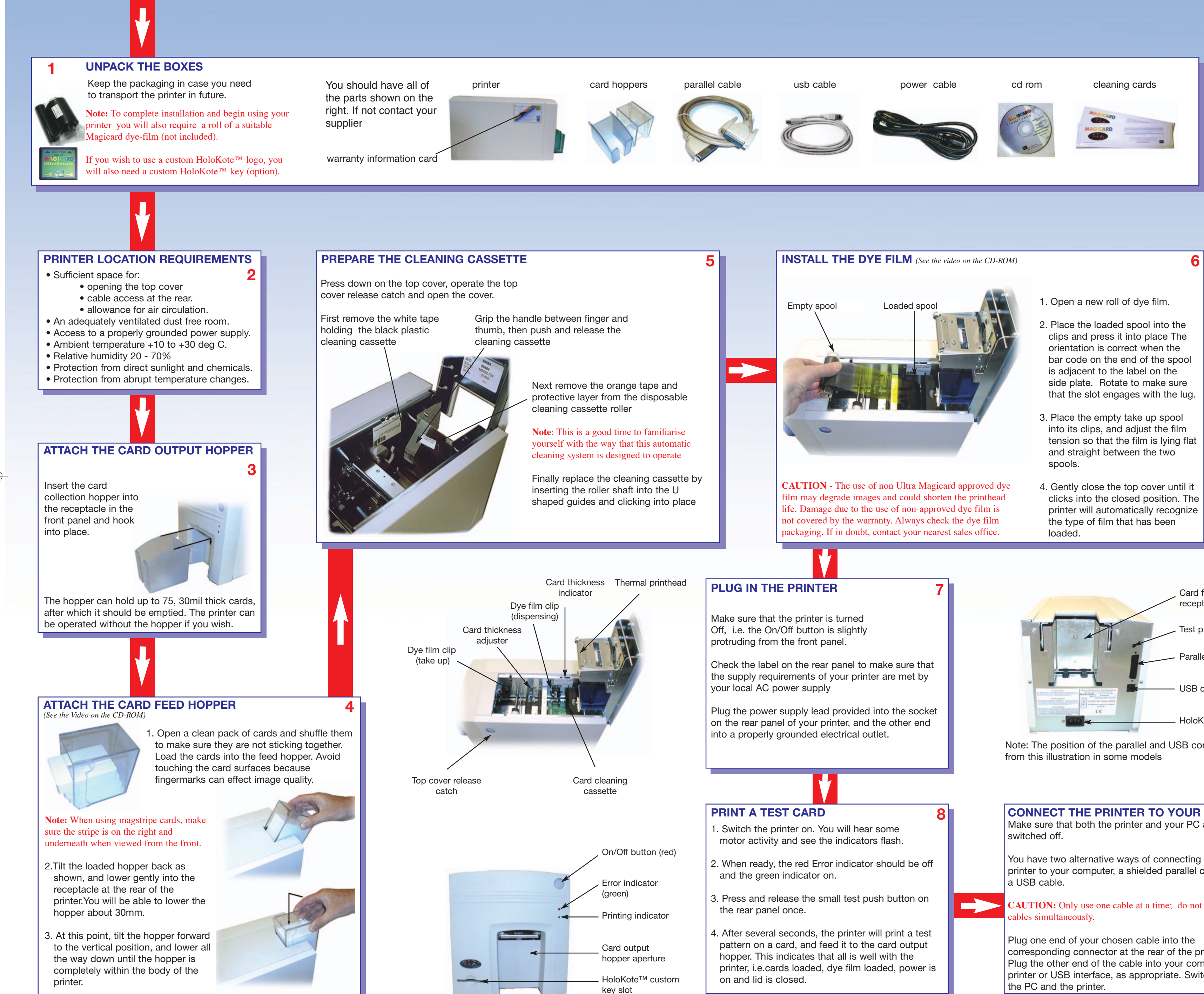

**CAUTION -** The use of non Ultra Magicard approved dye film may degrade images and could shorten the printhead life. Damage due to the use of non-approved dye film is not covered by the warranty. Always check the dye film packaging. If in doubt, contact your nearest sales office.

- 1. Open a new roll of dye film.
- 2. Place the loaded spool into the clips and press it into place The orientation is correct when the bar code on the end of the spool is adjacent to the label on the side plate. Rotate to make sure that the slot engages with the lug.
- 3. Place the empty take up spool into its clips, and adjust the film tension so that the film is lying flat and straight between the two spools.
- 4. Gently close the top cover until it clicks into the closed position. The printer will automatically recognize the type of film that has been loaded.

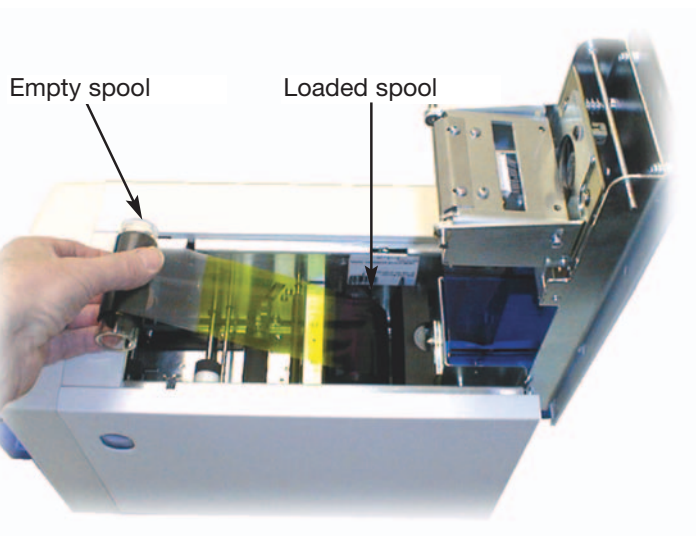

Check the label on the rear panel to make sure that the supply requirements of your printer are met by

your local AC power supply

Plug the power supply lead provided into the socket on the rear panel of your printer, and the other end

into a properly grounded electrical outlet.

**7**

## 1. Switch the printer on. You will hear some

motor activity and see the indicators flash.

2. When ready, the red Error indicator should be off and the green indicator on.

3. Press and release the small test push button on

the rear panel once.

4. After several seconds, the printer will print a test pattern on a card, and feed it to the card output hopper. This indicates that all is well with the printer, i.e.cards loaded, dye film loaded, power is

on and lid is closed.

**8**

 $\rightarrow$ 

switched off.

You have two alternative ways of connecting the

printer to your computer, a shielded parallel cable or a USB cable. **CAUTION:** Only use one cable at a time; do not use both

cables simultaneously.

Load the CD ROM into the PC you have connected to the printer. If the CD does not run automatically, click the start button, then click on "run". Type "D:\autorun", where D is the drive letter for your CD drive, then press the return key. Now follow the on screen instructions to install the printer drivers. On completion of installation, the Printer Configuration Wizard will be activated to help you easily configure the printer for your particular requirements. The CD also contains a comprehensive User Guide with technical support information and descriptions of the additional features provided by Magicard Rio and Tango printers. It is recommended that this is installed to your hard drive when the printer driver software is installed.

**10**

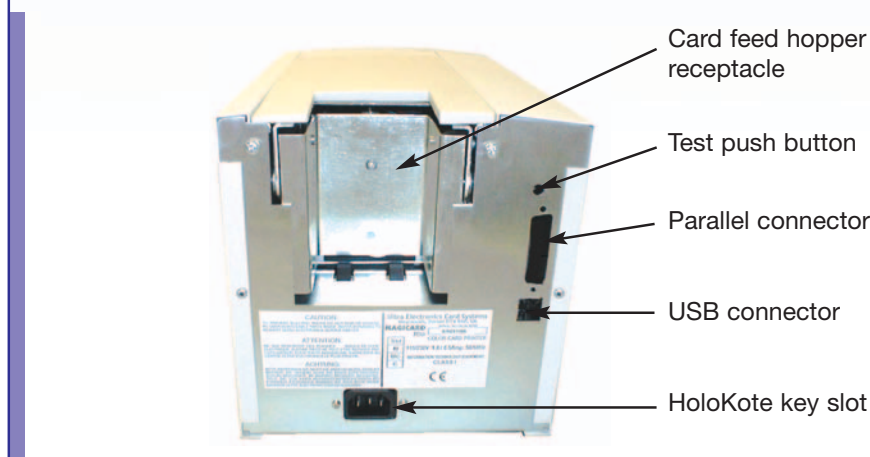

Parallel connector

Note: The position of the parallel and USB connectors differ from this illustration in some models

Rio/Tango Quickstart Guide, Issue 1, January 2003

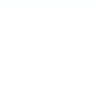